# ZX-FP-C-\*

# 光纤光栅解调仪快速使用手册

# **MANUAL FOR RAPID USE OF FIBER GRATING ANALYZER**

版本: V2.1

智性科技南通有限公司

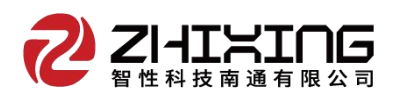

#### **1** 安全和兼容

#### 安全标识

下面的标识和信息可能在产品上标注了,安全标识的目的是警示用户可能存在的 危险,用户需要仔细阅读并理解安全标识和附带的解释,安全警告自身并不能消除任 何危险,给出的指示或警告也不能替代正当的事故防范措施。

**WARNING**:仪器采用的是 220VAC 电源,使用前请将随机附送的电源适配器与充电 电源接口稳固连接,防止电源不稳定,对测试带来影响。

**WARNING**:如果设备没有按厂家指定的方式使用,设备提供的保护措施可能失效。 为了避免可能的损害,请勿使用任何带有明显损坏电源、线路、或外机壳的电子装 置。

**CAUTION**:不要将产品暴露在雨中或其它过量的湿气中。

#### 激光安全

**CAUTION:** 激光安全警告标签固定在仪器上,您可以在解调仪机箱面板上找到它。如 果设备的激光光源出现了故障,请您一定要与我们联系进行维修和重新标定。请务必 将功能异常的激光器与仪器寄回维修,用户请勿私自打开机壳。

WARNING: 此光源发出的光是看不到的, 但是它可能会对您的视力造成伤害, 请勿 将激光直接射入眼睛。

**CAUTION:**使用不干净或已经损坏的连接头可能会损坏其它的连接头。

**CAUTION:**请不要将连接头拧得太紧,这样可能会造成连接头损坏。

**CAUTION:**设备后面板的光学接口是 FC/APC 接口,连接时请确保连接头匹配,否则 会造成连接头损坏甚至导致模块损坏。

**CAUTION:** 测试结束后,请及时将防尘帽扣在面板光学接口上,避免接口被灰尘污 染,造成接口损耗过大或失效。请按以下步骤清洁光学接头:

- 1. 取一块干净的酒精棉。
- 2. 滴上少量酒精,然后将多余的酒精挤出。
- 3. 打开光学接头的保护帽。
- 4. 将光学接头端面朝下按在酒精棉上平移,重复几次,然后新取一块酒精棉擦干。

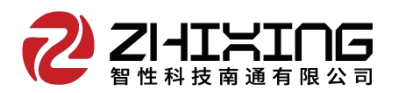

#### **2** 硬件操作指导

#### 面板功能

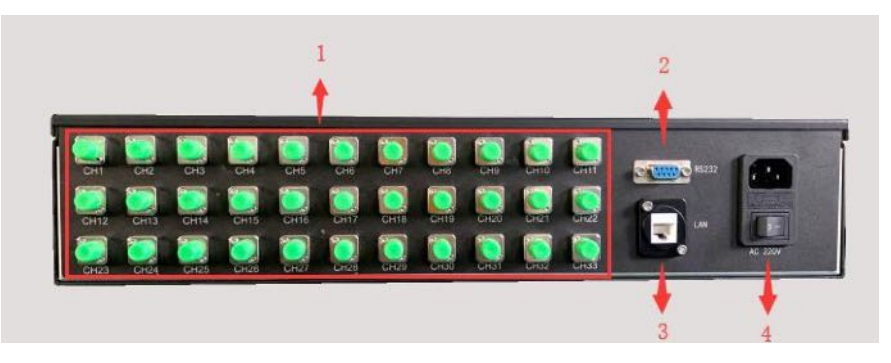

1:光纤接口 CH1-CH4; 2:RS232 串口; 3:RJ45 数据接口; 4:电源接口/开关;

#### 设备参数

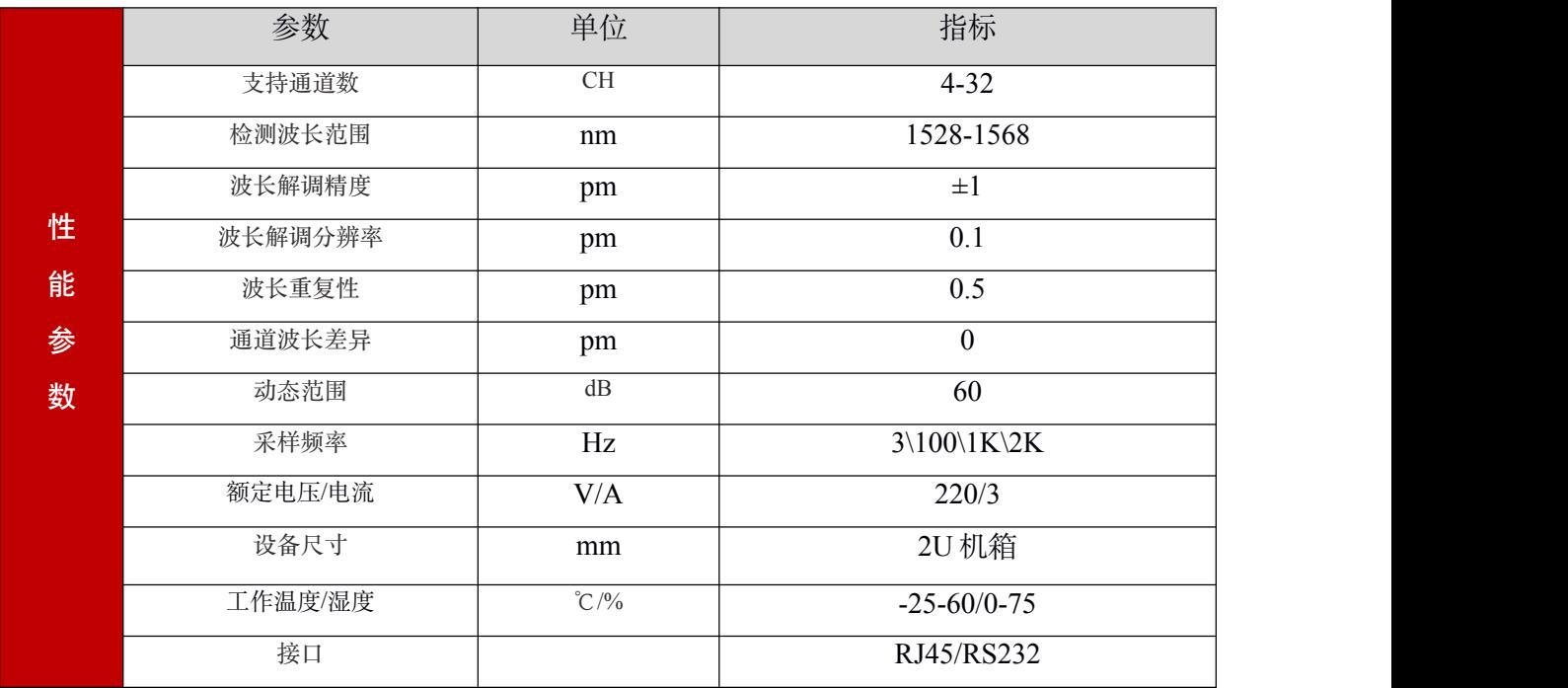

## **3** 计算机配置操作指导

(1)计算机配置

计算机与解调仪之间的通信接口为 100Mb/s Ethernet, 协议类型为 UDP。

1) 将 Windows 防火墙关闭。打开"控制面板",以此选择"Windows 防火墙"、"启 用或关闭防火墙",然后把专用网络和公用网络的防火墙全部关闭。

2)计算机 IP 地址配置:

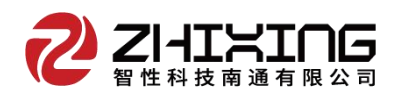

上位机网络地址配置为:192.168.0.14(确保与解调模块处于同一网段,且与网络 中的其它设备 IP 不冲突)

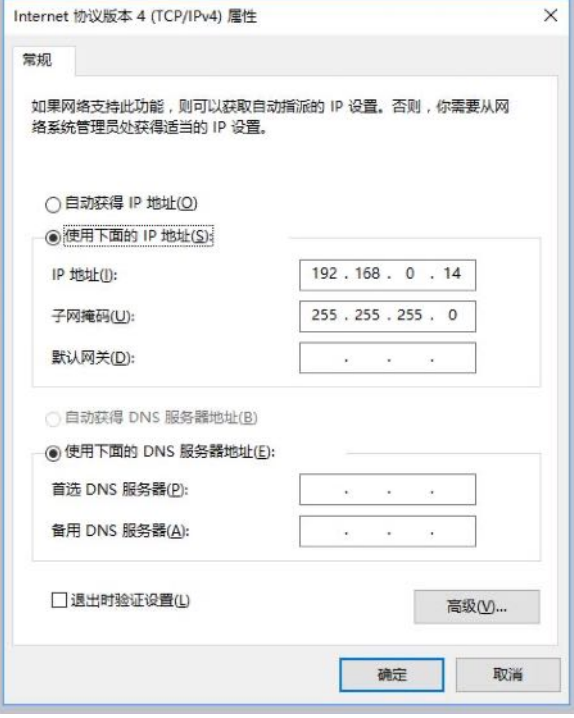

(2)连接解调仪的电源、网线及传感器。

(3)解调仪开机

打开电源开关 4,电源指示灯亮起。

#### 4 软件操作指导

#### (1)软件配置

6个项目

点击 "ZXSensor"进入如下主界面:

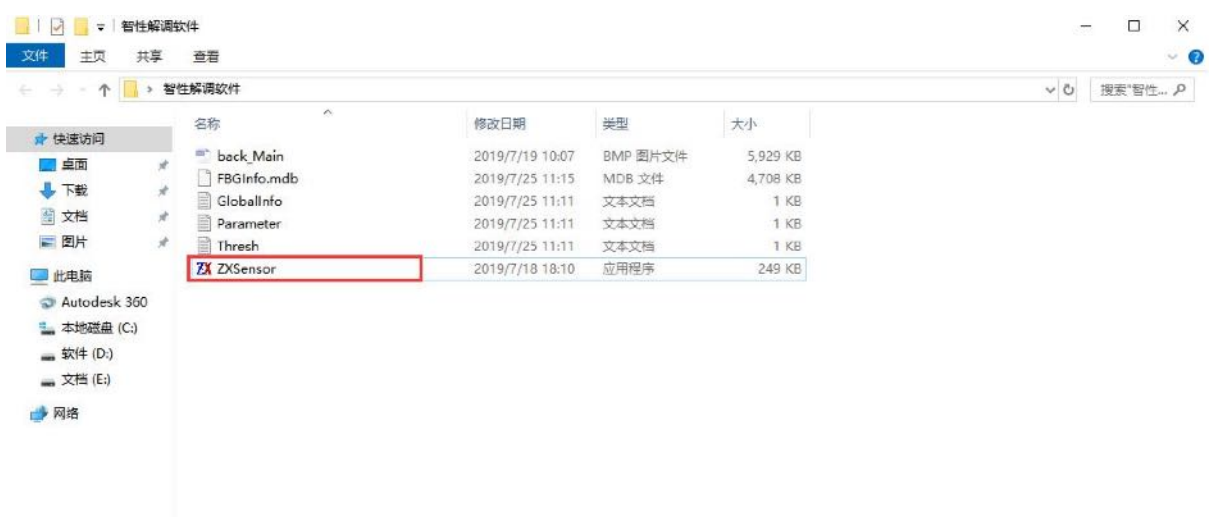

4

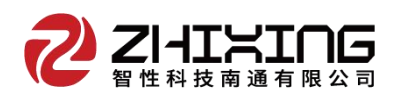

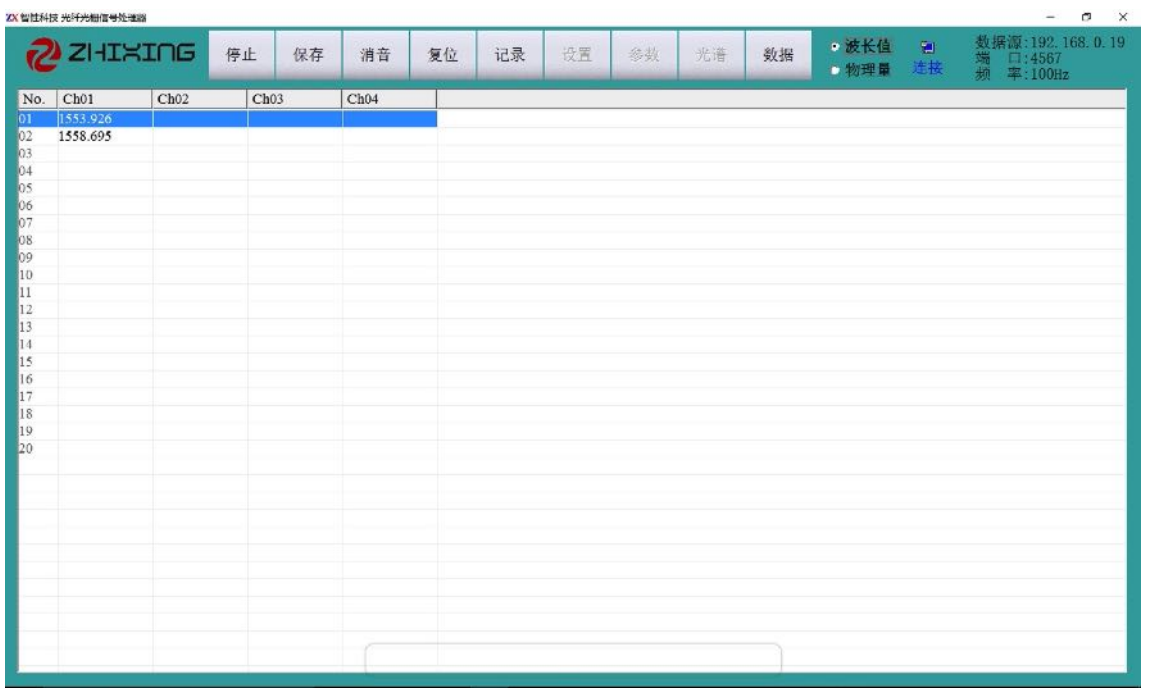

## 软件主界面: 默认以列表形式显示波长

点击"设置"进入设备配置界面, 首先进入"软件全局变量"设置, 根据设备 型号进行采集频率和通道设置, 例如: 设备型号为 "ZX-FP-C04-100"即设备为 4 通道、100Hz。设置完成后点击"确定"并重启软件(注意: 这两个参数必须和机型 保持一致,不可随意更改)。

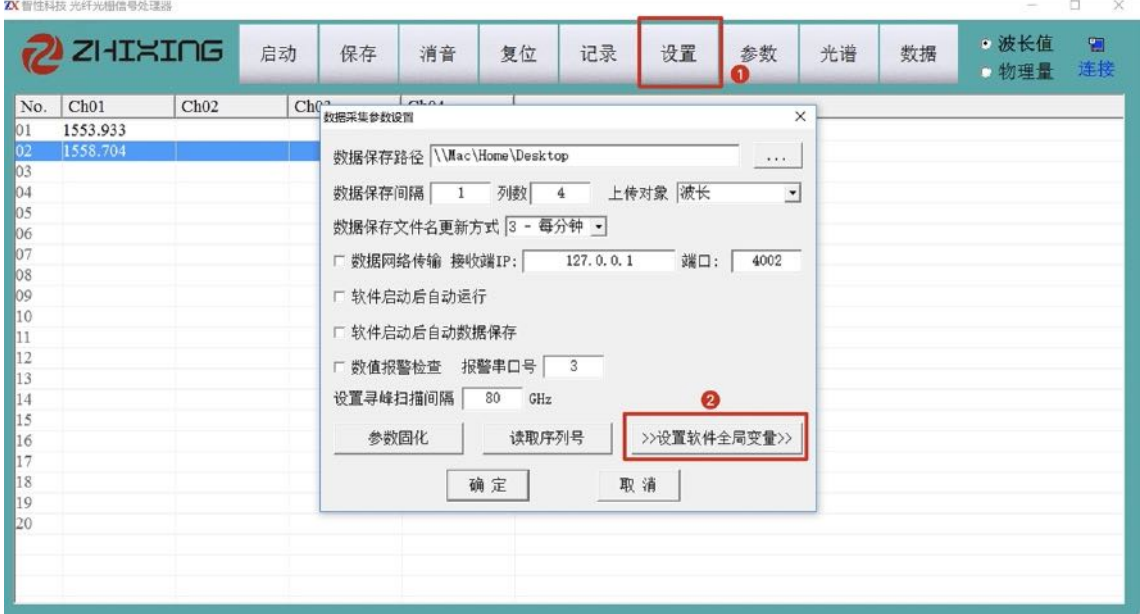

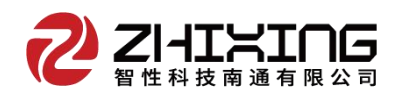

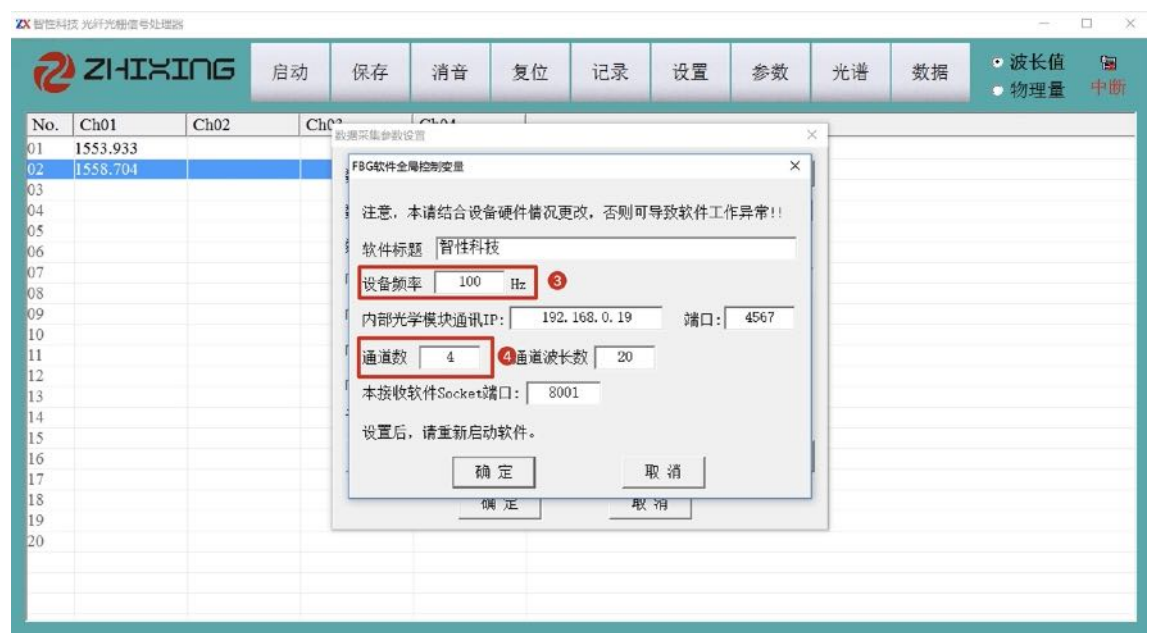

数据保存路径: 设置数据保存的位置, 指向文件夹必须手动新建, 软件不会自动新建 文件夹;

数据保存间隔: 设置数据保存的时间间隔, 例如: 设备采集频率为 100hz, 若保存间 隔设置为 1, 即每秒保存 100 个数据; 若保存间隔设置为 10, 即每秒保存 10 个数 据,以此类推。

通道数据个数:数据保存时每个通道的光栅数量,最大 30。

保存类型: 数据保存的类型, 可选"波长/物理量或波长+物理量", 软件默认波长和 物理量同时保存在不同文件下(W 开头文件为波长数据文件, V 开头文件为物理量文 件, 物理量需要手动配置参数) 。

启动后自动运行/启动后数据保存:选中后,软件启动后启动启用相应功能。

数据网络传输: 需要配合云服务器使用, 如有需求可与厂家联系。

报警串口号: 软件可实现 2 级报警, 配合高报警灯可实现现场的声光报警, 报警灯需 要单独购置(购买链接: 选择 RS232 控制

[https://item.taobao.com/item.htm?spm=a1z09.2.0.0.1c972e8dyKYPBO&id=601526688641&\\_u](https://item.taobao.com/item.htm?spm=a1z09.2.0.0.1c972e8dyKYPBO&id=601526688641&_u=6bh2rbo2372）RS232控制。) =6bh2rbo2372)。

设置寻峰扫描间隔:正常默认 80, 如果遇到 2 个光栅间隔非常小, 软件已无法分辨 出 2 个光栅时, 可将该数值改为 40.

参数固化:将所有设置好的参数写进设备,断电重启后不会恢复到出厂设置。

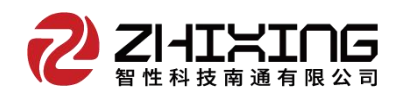

#### (2)启动软件

点击"启动"按钮, "中断"标识变为"连接", 即设备可正常工作, 此界面为 波长界面,可显示实时的波长数据。

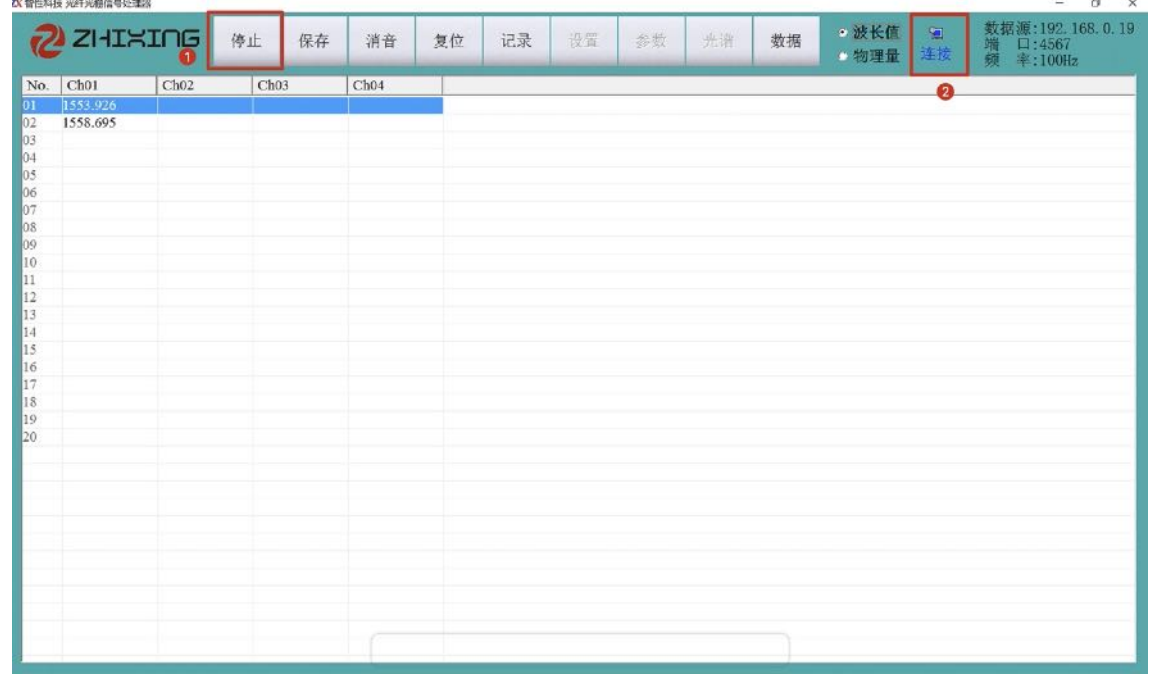

#### (3)实时曲线

在波长模式下,双击所要显示曲线的波长位置,即可打开实时曲线。"+-"号可 更改曲线纵坐标的间隔, "置零"可实时将传感器物理量归零。

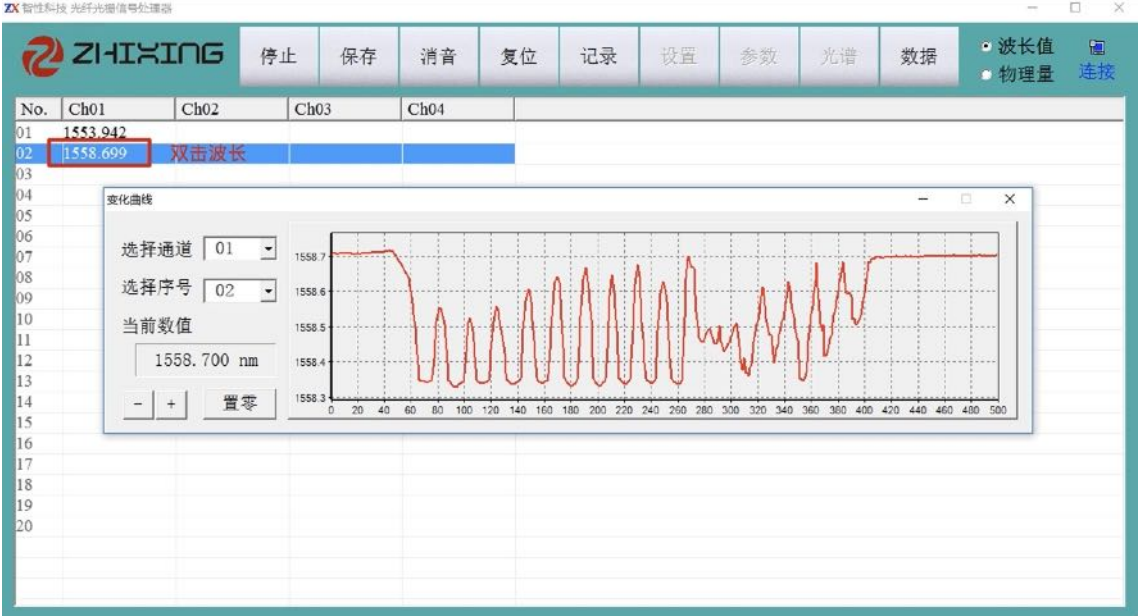

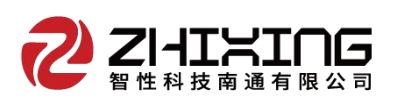

(4)实时光谱

在波长模式下,点击"停止"、"光谱"。进入光谱界面,点击"连续刷新"

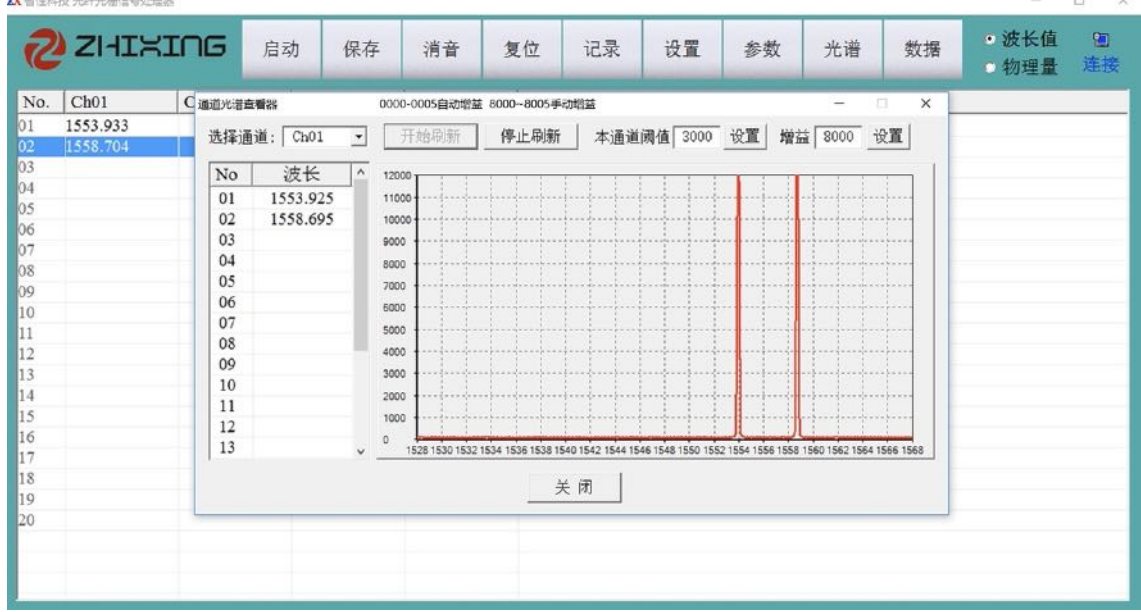

本通道阈值:若传感器光损失过大,出线波峰很低的情况,可根据纵坐标的数值来调 整通道阈值,点击"设置",完成调整。使波峰数量和左侧数据栏中的数据个数相同 即可。

增益: 增益只在 100hz 及以上设备起作用, 分为 8000-8005 五个等级, 光谱功率依次 增强。

#### (4)参数配置

在波长模式下,点击"停止"、"参数"。进入参数配置界面,此功能可在配置 结束后直接数值相应的物理量值,我们以应变、温度、位移传感器为例进行介绍。

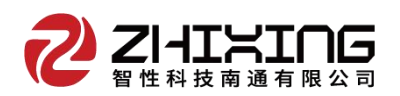

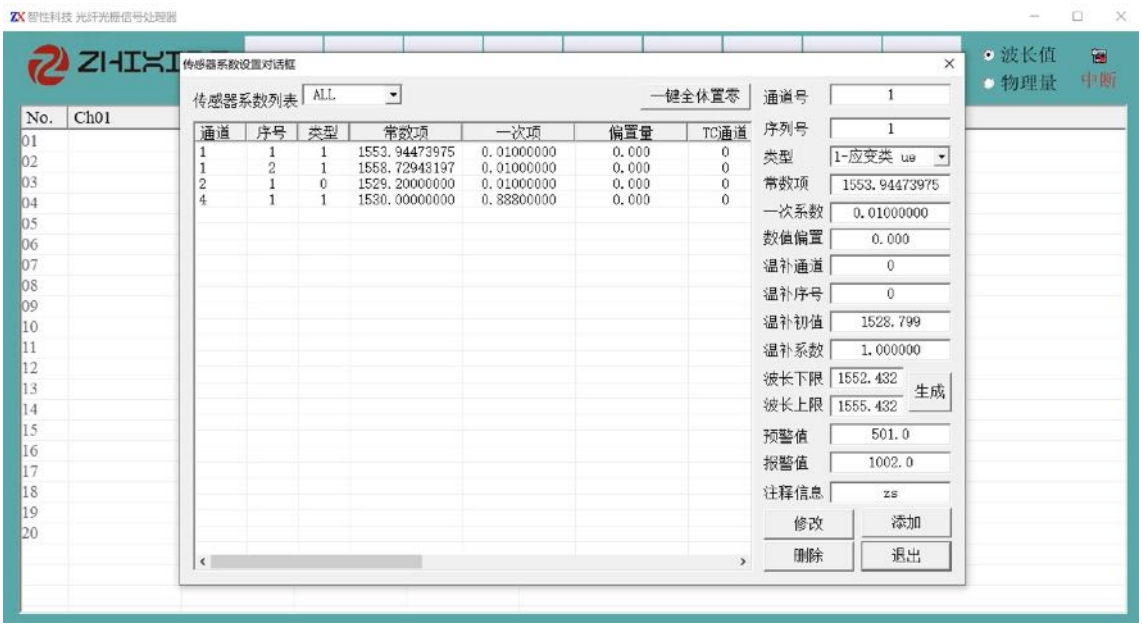

应变传感器 传感器安装稳定后, 显示界面出现 2个波长值, 波长 1-1 1540.214nm 为温补光栅, 波长 2-1 1550.487nm 为应变光栅。

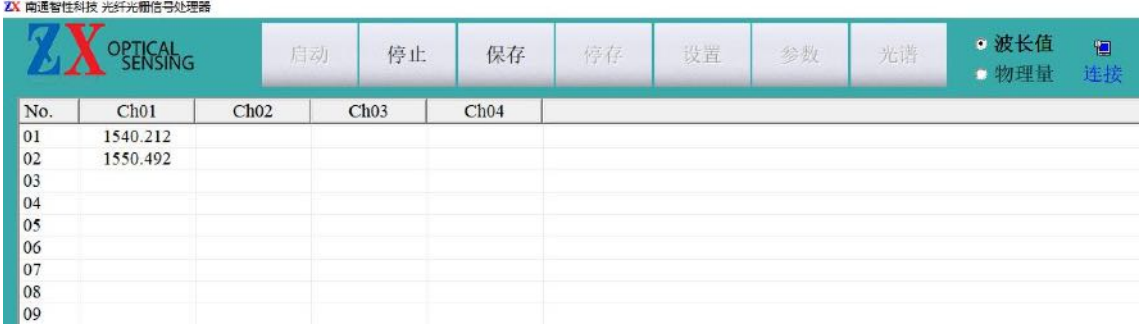

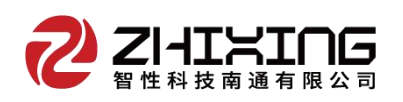

# 应变传感器参数

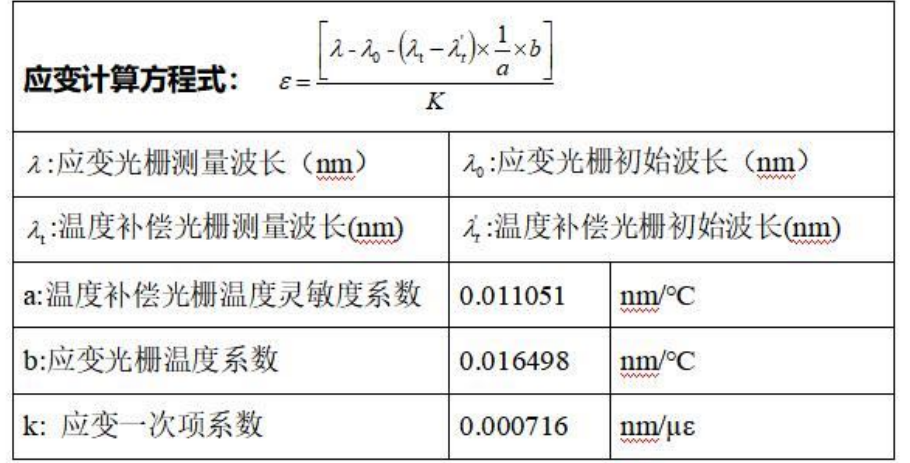

# 根据提供的检测证书数据进行设计, 首先设置温补光栅, 如下图

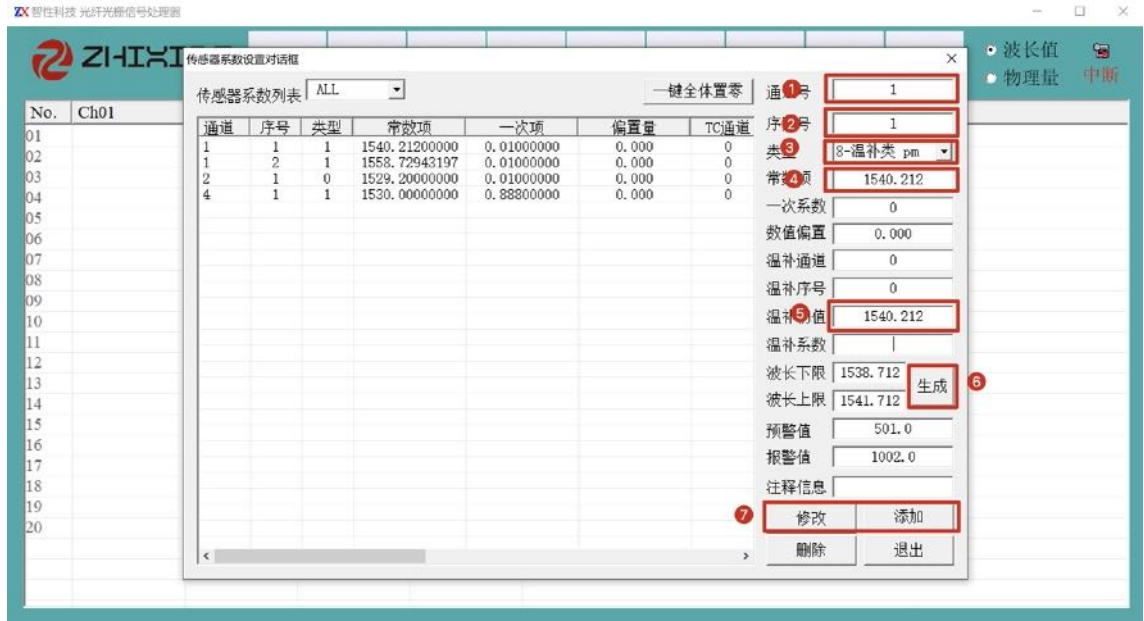

设置应变光栅, 一次项系数为检测证书中的 k 值, 温补通道为温补传感器所在的 位置, 温补系数为检测证书中 b/a 的比值。由于左侧列表中没有通道 1, 序号 2 的数 据,所以点击添加。

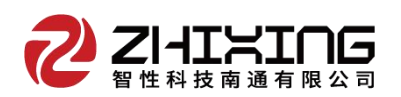

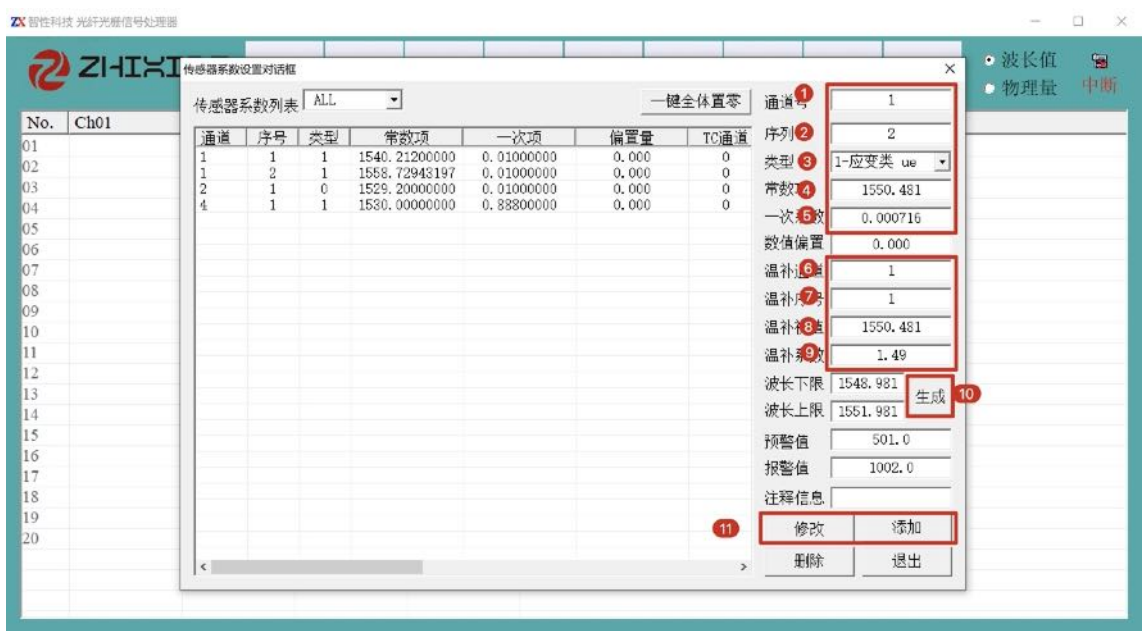

完成设置后,返回主页面,点击"启动""物理量",则可直接输出应变值。其 他温补类传感器设置步骤基本相同。

温度传感器 当连接温度传感器后, 通道 1 序号 1 出现波长 1540.729 。通过检 测证书上所给的参数进行设置。

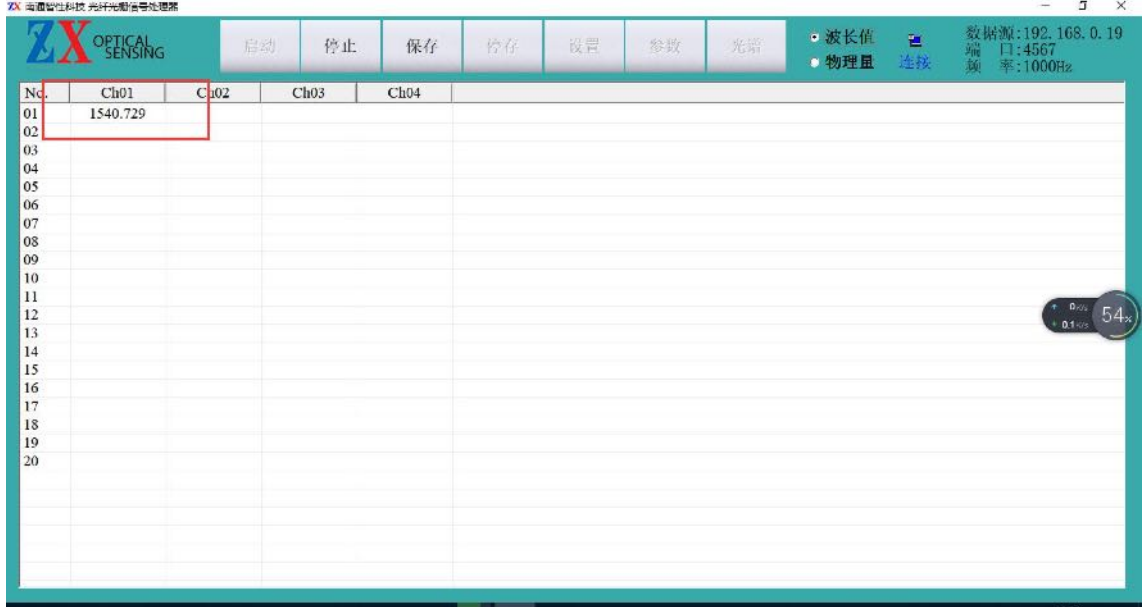

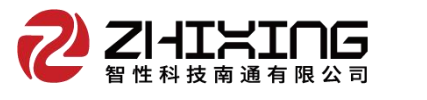

# 温度传感器参数 (一次)

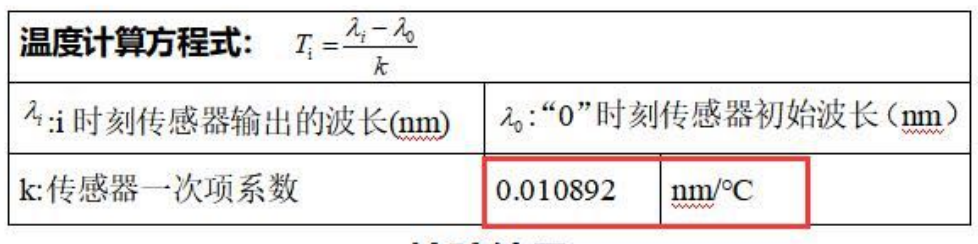

# 检验结果

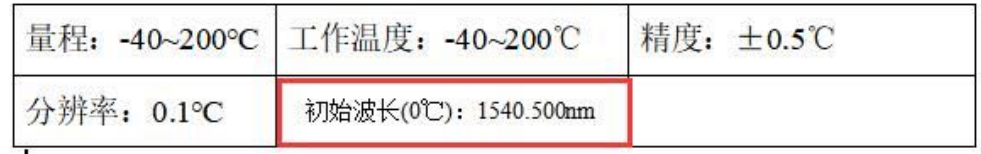

 $B - T$ 

|         | 传感器系数列表 ALL   |                                     | $\vert \cdot \vert$                       |                                        |                                        |                    |               | 通道号  | $\mathbf{1}$   |
|---------|---------------|-------------------------------------|-------------------------------------------|----------------------------------------|----------------------------------------|--------------------|---------------|------|----------------|
| 通道      | 序号            | 类型                                  | 常数项                                       | ·次项                                    | 二次项                                    | TC通道               | TC序号          | 序列号  |                |
|         | $\frac{2}{1}$ | 0<br>$\overline{1}$<br>$\mathbf{0}$ | 1540.500000<br>1550.481000<br>1550.481000 | 0.01089200<br>0.00071600<br>0.00071600 | 0.00000000<br>0.00000000<br>0.00000000 | $\bf{0}$<br>1<br>1 | 0             | 类型   | 0-温度类 ℃        |
|         |               |                                     |                                           |                                        |                                        |                    |               | 常数项  | 1540.500       |
|         |               |                                     |                                           |                                        |                                        |                    |               | 一次系数 | 0.010892       |
|         |               |                                     |                                           |                                        |                                        |                    |               | 二次系数 | 0.00000000     |
|         |               |                                     |                                           |                                        |                                        |                    |               | 温补通道 | $\mathbf{0}$   |
|         |               |                                     |                                           |                                        |                                        |                    |               | 温补序号 | $\mathbf{0}$   |
|         |               |                                     |                                           |                                        |                                        |                    |               | 温补初值 | 1540.500       |
|         |               |                                     |                                           |                                        |                                        |                    |               | 温补系数 | 0.000          |
|         |               |                                     |                                           |                                        |                                        |                    |               | 波长下限 | 1536.124<br>生成 |
|         |               |                                     |                                           |                                        |                                        |                    |               | 波长上限 | 1545.124       |
|         |               |                                     |                                           |                                        |                                        |                    |               | 注释信息 | 温度1            |
|         |               |                                     |                                           |                                        |                                        |                    |               | 修改   | 添加             |
| $\zeta$ |               |                                     |                                           |                                        |                                        |                    | $\mathcal{P}$ | 删除   | 退出             |

设置完成后,返回主页面可输出实时的绝对温度值。

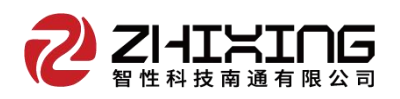

振动传感器 当连接振动传感器后, 通道 1 序号 1 出现波长 1540.729 。

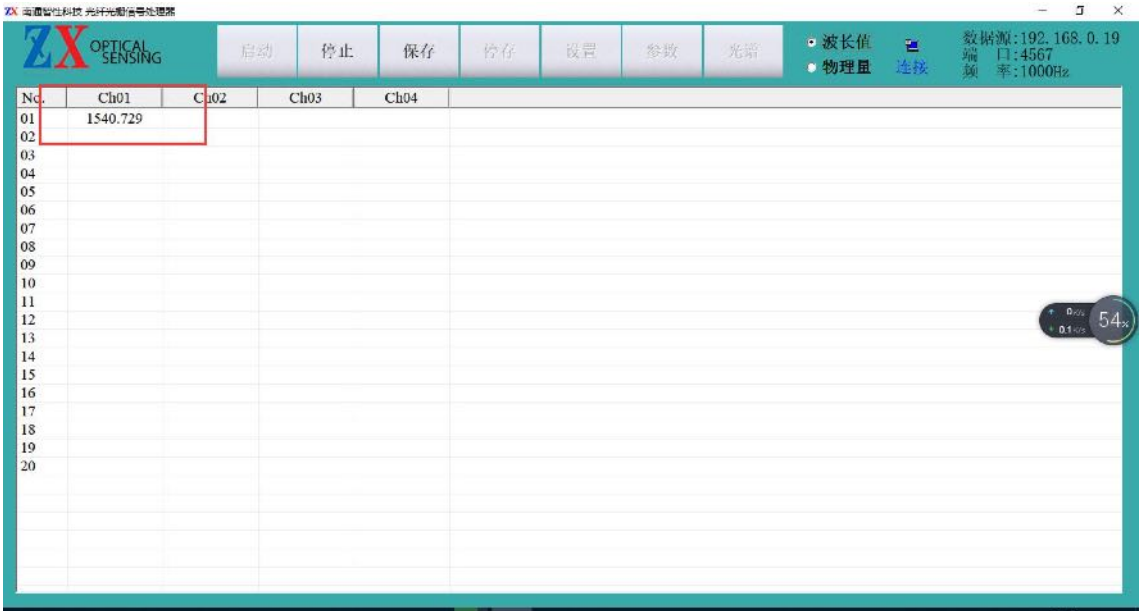

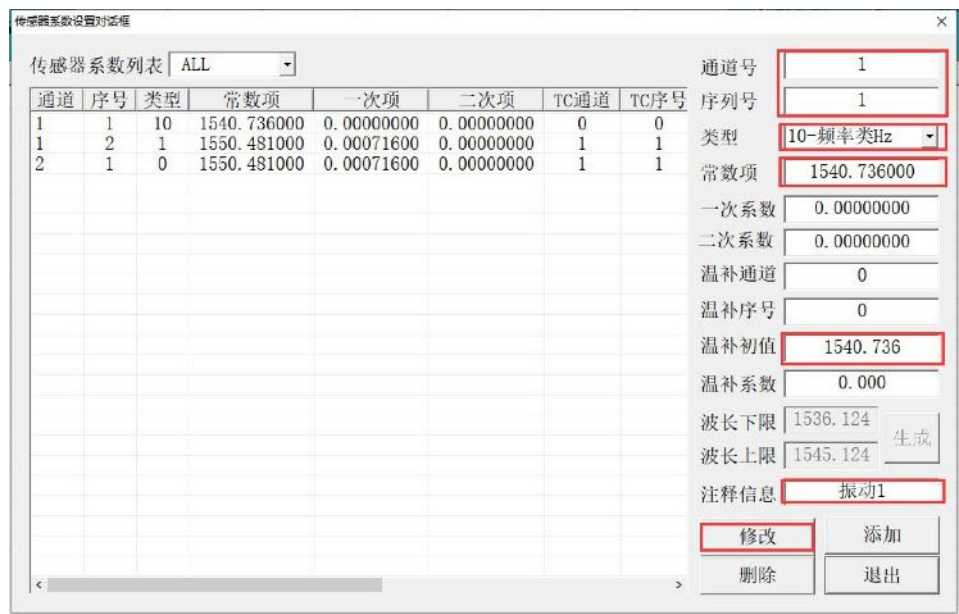

设置完成后返回主界面,在波长位置上双击,出现数据实时曲线,勾选显示频 谱,即可实时显示当前频率值。

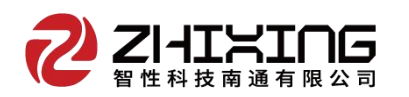

工程结构安全整体解决方案服务商 | 智能结构技术引领者

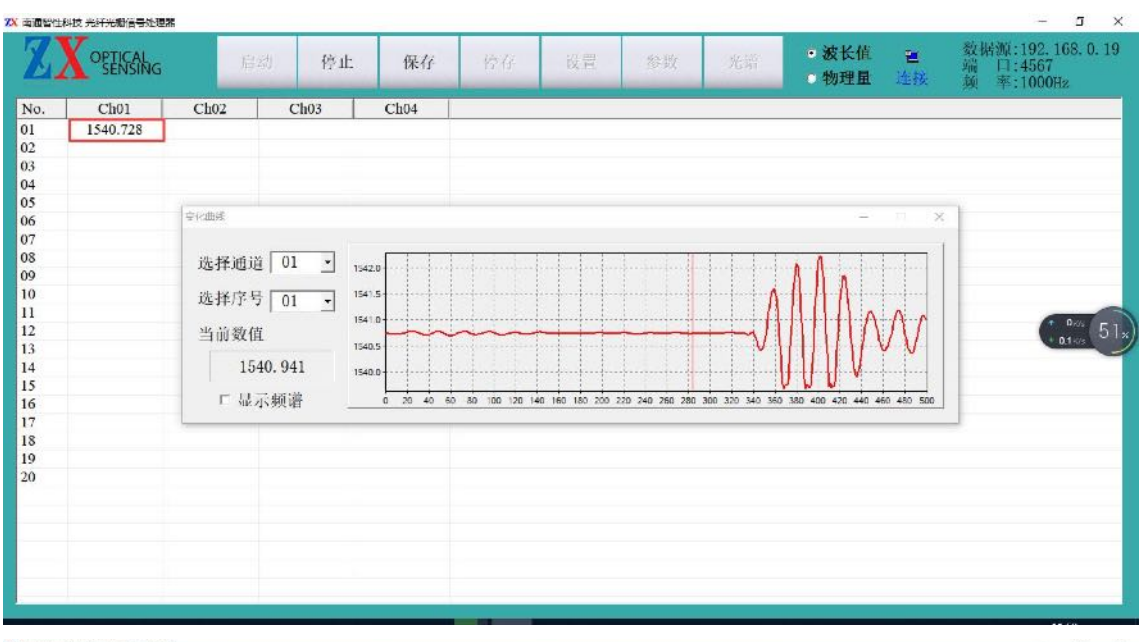

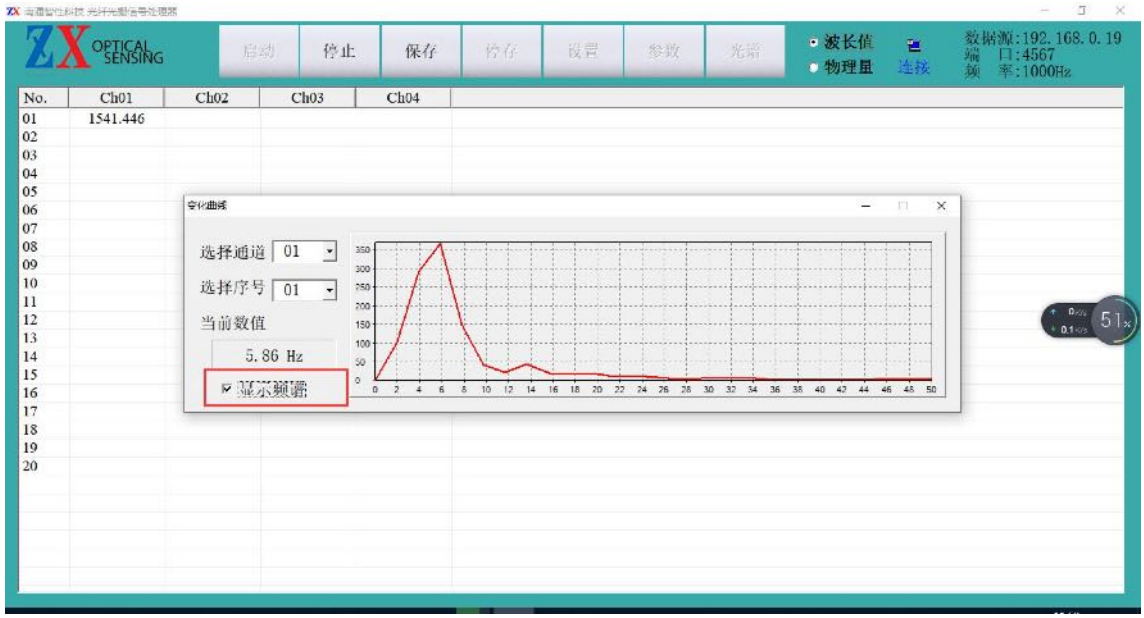

# (5)报警配置

1.报警功能需要用户自行购买外置报警灯,将报警灯串口线与电脑连接,并在软 件设置里选择相应串口号。

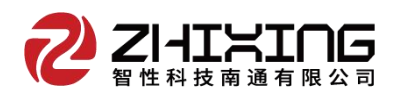

#### 2.参数配置栏里将传感器物理量进行配置,预警、报警汁框内填入相应设置值即可。

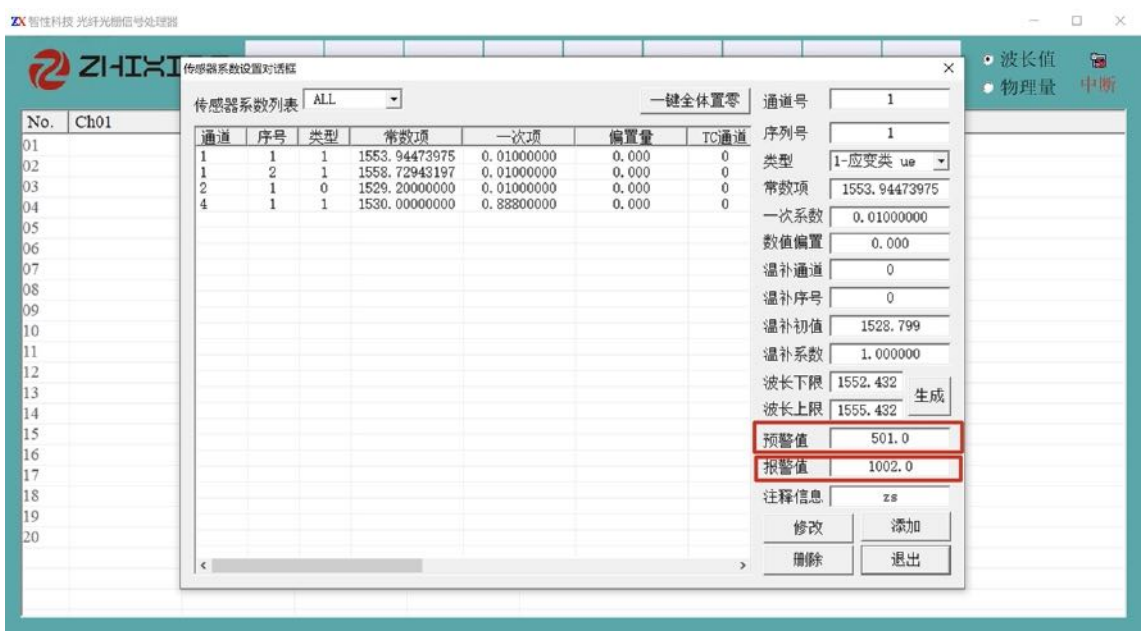

3.报警功能需要用户自行购买外置报警灯,将报警灯串口线与电脑连接,并在软 件设置里选择相应串口号。警报响起后,点击"消音"可停止声光报警。"复位"是 将物理量值归零,报警设置值不会变化。"记录"保存了报警的时间、次数和具体报 警值。

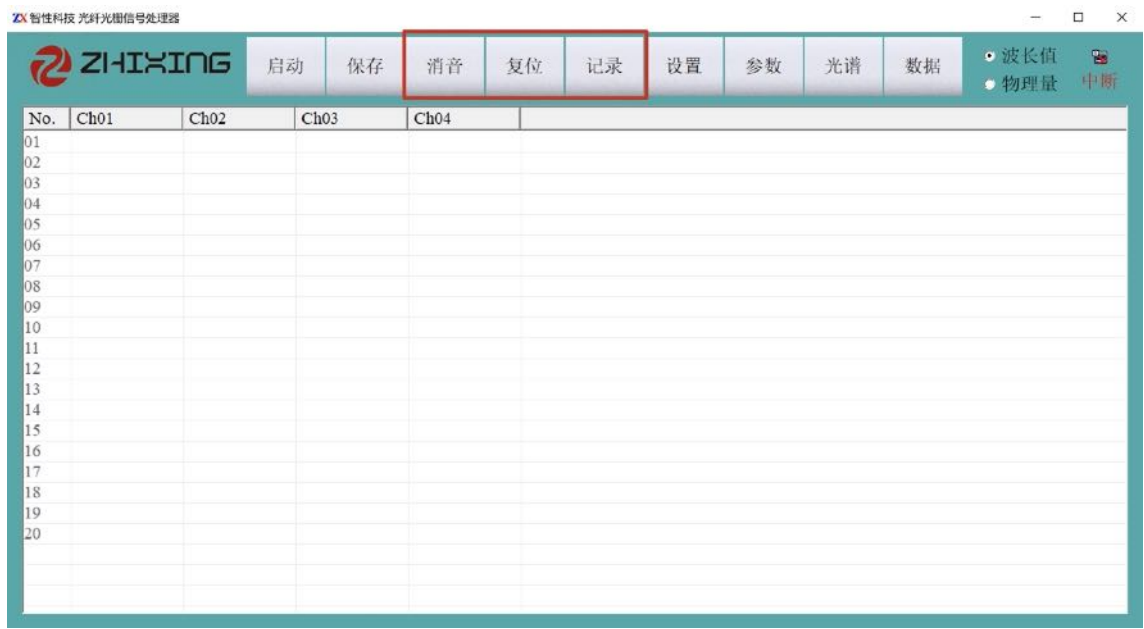

(5)数据回放功能

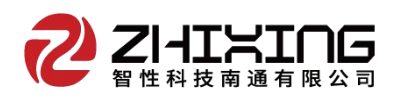

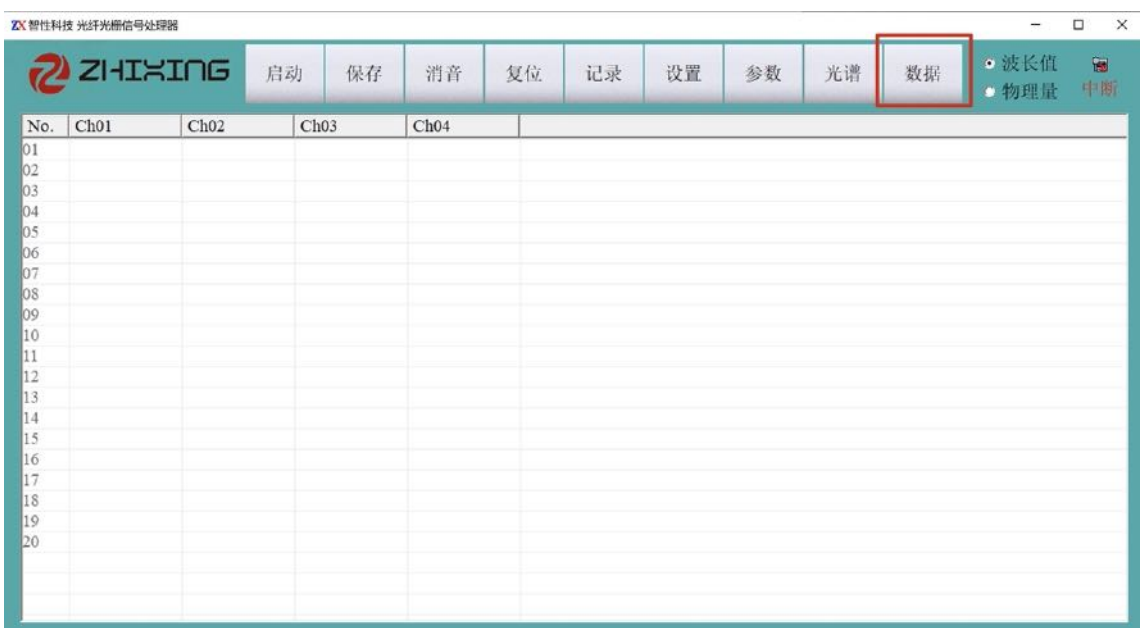

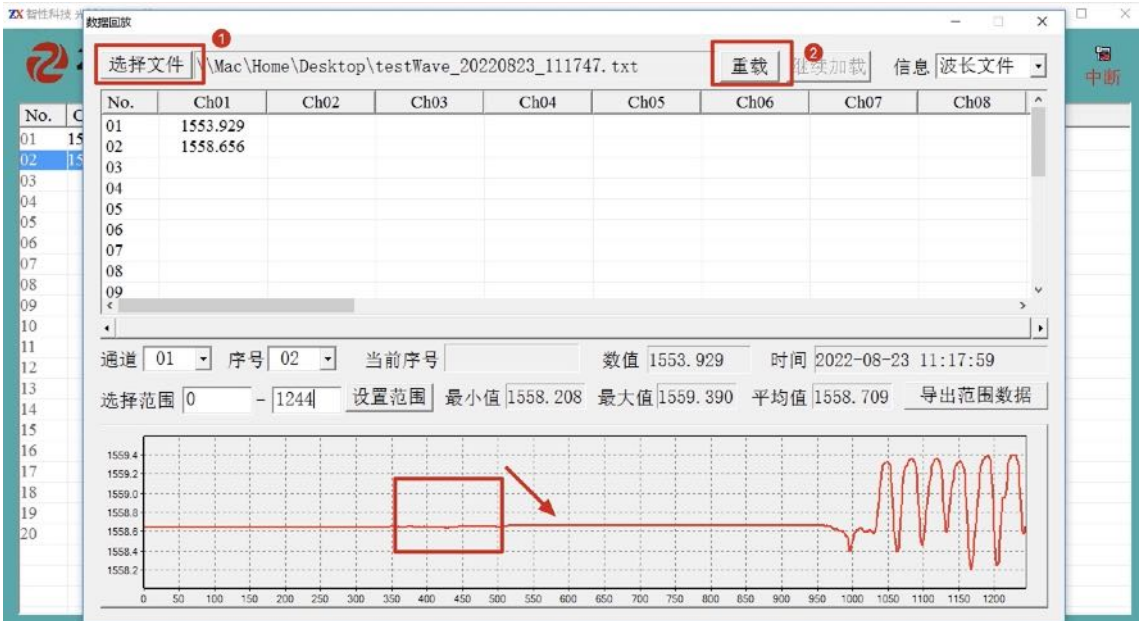

数据功能可对已保存的数据进行回放,曲线绘制、局部方法、数据部分提取。

- 、选择文件(选择已经保存的文件)--加载
- 、在曲线上点击鼠标向右下角拖动,实现局部放大,反向缩小。
- 、选择数据范围后可导出范围数据。

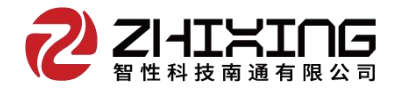

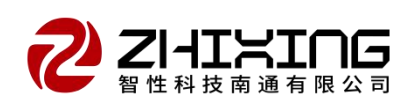

智性科技南通有限公司

- 电话: 0513-89168088
- 传真: 0513-89168078
- 地址:江苏省南通市经济技术开发区景兴路 300 号
- 网址: http://www.zhixingst.cn